RELEASE NOTES SNMPWEBCARD Version 12.06.0062 Release B1 27-JUN-2013

Copyright (c) 2013 By Tripp Lite All Rights Reserved Java, Windows, OSX, Linux, and Unix are registered or service or trademarks of Oracle, Microsoft, Apple, and/or others.

Software Version 12.06.0062.2228.1909 'v062' Driver (pwralert.dat) file Version 12.06.0062.2228.1909

IMPORTANT NOTES:

FIREWALL PORTS Communications on TCP and UDP ports 3664, 3665, and 4150 must be open between your browser computer and SNMPWEBCARD in order for the Java User Interface to function correctly.

NOTE REGARDING JAVA USE IN WEB BROWSERS

Certain customers have experienced difficulty using Oracle's Java web browser plug-in or have disabled Java applets within their Web Browsers for security reasons. These users must manually install the Java Console or use Telnet or ssh to access user interfaces for control and configuration of WEBSNMPCARD.

To manually install the Java Console, see the Release Notes in the Utility directory of this software distribution.

TRIPP LITE RECOMMENDS UPDATING YOUR JAVA RUNTIME ENVIRONMENT TO VERSION 1.7.0\_13 OR LATER FOR SECURITY REASONS.

## REQUIREMENTS

1) Tripp Lite UPS/PDU with SNMPWEBCARD firmware version 12.06.0062 Release B1

2) Web browser and Java Runtime Environment 1.6.0 26 or later. Java Runtime Environment 1.7.0 13.

 IMPORTANT: The Java User Interface requires that if you are using a 64-bit browser you must run the corresponding 64-bit (not 32-bit) Java plugin.

Refer to the Installation Manual and User Guide for details on installation and usage of SNMPWEBCARD.

## WHAT'S NEW IN THIS VERSION

- 1) New Features
	- \* [MC-3] Added SRCOOL33K Air Conditioner Protocol and UI Support
	- \* [MC-6] Java UI Scheduling page added
	- \* [MC-44] scp file transfer now supported on same port as ssh session
	- TRIPPLITE-MIB.ZIP is now available on SNMPWEBCARD via ftp and scp
	- \* [MC-365] Added support for Cisco Energywise
	- \* [MC-367] RADIUS implementation updated for compatibility with Microsoft RADIUS servers
	-
	- \* [MC-426] Java UI Date/Time settings added \* [MC-484] Added ability to launch Java UI locally via separate InstallShield installer (Windows only)
	- \* [MC-499] Using <ip-address>/nocache/pal.html will force Java cache re-load of the console applet<br>\* [MC-633] Envirosense contact names now appear on main status screen
	- \* [MC-633] Envirosense contact names now appear on main status screen<br>\* [MC-770] High-current ATS support
	- High-current ATS support

2) Bug Fixes from  $v061$ <br>\* [MC-20] S

- \* [MC-20] Scheduled load action in cli menu does not show up correctly in Web UI
- \* [MC-31] Web UI missing suffix values for variables
- \* [MC-19] Traps not being sent to shutdown agent
- 
- \* [MC-53] High transfer voltage showing as 300<br>\* [MC-70] Adding an SNMPv3 trap destination in \* [MC-70] Adding an SNMPv3 trap destination in the web UI does not add it to the Trap action description
- \* [MC-73] issuing a control command logs does create a log entry but with an unknown category
- \* [MC-90] adding an outlet to a realm causes the java ui to not allow control of loads
- \* [MC-99] Unable to change the device's date installed in the Web UI
- 
- \* [MC-138] FW version not reporting correctly \* [MC-154] The "Scheduling Action" drop down list has no control for "Actions >> Scheduling" with Envirosense \* [MC-157] Unable to reset emailcfg settings back to default in CLI UI<br>\* [MC-187] Crypto store occasionally overwritten on orderly shut down
- 
- \* [MC-187] Crypto store occasionally overwritten on orderly shut down
- \* [MC-199] File system is not cleared by erase entire file system directive
- \* [MC-208] PDUMV20NET Failed to see outlet 17 command sent causing outlet remain On \* [MC-213] Accounting Log is missing from Log Settings in SHH, and SSL UI's
- \* [MC-217] After performing a Log Rotation the Java UI refreshes with distorted display
- \* [MC-245] Filter date/time panel rendering problems under FF Linux w/ Java 7
- 
- \* [MC-254] MIB-II values not persisting across reboots
- \* [MC-264] Load events for PDU in JAVA UI not showing in numerical order
- \* [MC-271] Min-Max range of High Tx Voltage and Low Tx Voltage are lower than the Protocol UPS Specification
- \* [MC-265] Socket read errors on console after Java UI applet startup but before login \* [MC-276] Unable to set upsIdentAttachedDevices get message that it is not writable<br>\* [MC-278] tlUpsTestDate is truncated
- \* [MC-278] tlUpsTestDate is truncated
- \* [MC-282] Spurious error on serial console when logging in via scp
- \* [MC-260] For 4006 protocol the data log is showing entries for output load 1 2 and 3. This is a 1ph UPS
- \* [MC-280] Online tlupsMainOutletControl says no such instance when setting to 1<br>\* [MC-289] Battery Age is reporting incorrectly base on the installed date
- \* [MC-289] Battery Age is reporting incorrectly base on the installed date IPv6 DHCP Address in the IP Configuration is missing a varible in the last Octet
- 
- \* [MC-301] Unable to change the Display Orientation on PDU.
- \* [MC-313] Several OIDs unimplemented. \* [MC-322] UI Email Relay Server Field Missing IP Address Validator Popup
- \* [MC-323] UI DNS Popup Allows Hostname
- \* [MC-324] UI DNS Popup Doesn't Validate IP Addresses
- 
- \* [MC-325] Unable to Disable IPv4 via UI \* [MC-326] Unable to detect SU40K device not found
- \* [MC-331] Upon startup showing Ramp/shed sync started and complete and then getting send to failed messages Individual Load Control Buttons Out of Sync in Safari
	-

 \* [MC-337] Security Fix: Manager should not edit Outlet Realms Outlet Realm User Unable to Update Realm Loads \* [MC-341] Cannot set the Audible Alarm Disable or Mute on the SU20K3/3 UPS \* [MC-346] LoadCfg Invalid Argument Count error when adding Load Group \* [MC-348] SMTP Relay Server being Bypassed \* [MC-354] 5010 Breaker 4,5,6 Status not displayed on Java UI \* [MC-364] Internet settings are not in traditional order in the Java UI. \* [MC-366] firefox refuses to validate self signed cert in v6 enviroment \* [MC-384] Set of tlUpsMainOutletControl fails No Device found error for APSX6048VRNET (AP8303) \* [MC-395] Time Zone Offset incorrect \* [MC-387] tlDevType not currently supported via SNMP on the Card \* [MC-407] Temp/Humidity bands do not update when thresholds are changed \* [MC-412] Schedule entries are not firing at the correct time after daylight savings time adjustment [MC-427] Unable to add a username with only 6 characters<br>[MC-433] Card not sending tlDevName in system update trap \* [MC-433] Card not sending tlDevName in system update traps \* [MC-434] PDU graphic not updating correctly when primary power is lost and running on secondary power When Login as "radiusadmin" the user intermittenly loose the ability of individual Load Control \* [MC-457] scheduled actions not firing \* [MC-459] Support for sending test emails added \* [MC-467] PDUMH30ATNET reports incorrect "High Transfer Voltage" value<br>\* [MC-471] Shed delay was successfully updated to database but Loads die \* [MC-471] Shed delay was successfully updated to database but Loads didn't respond correctly in action Failed to update message when trying to enter settings for ping watchdog \* [MC-529] Java UI not displaying 5010 loads page PDU 5009 Incorrect output current reporting \* [MC-537] PDU 5009 not displaying per-circuit power data Unable to start/stop SRCOOL33K from Java UI \* [MC-553] User logged in error by guardian \* [MC-554] Memory leak in SNMP implementation \* [MC-557] Radius issues \* [MC-569] Incorrect outlet state for 5009 PDUs PDU Outlets showing as type 0 \* [MC-607] Duplicate PDU input current variables \* [MC-648] Scheduled events fail to run \* [MC-659] Scheduled events firing multiple times \* [MC-741] ATS Not shedding on loss of secondary power source.<br>\* [MC-743] UI and RTC clocks not synchronizing occasionally. UI and RTC clocks not synchronizing occasionally. 3) General Enhancements<br>\* [MC-29] Care \* [MC-29] Card now generate new SSH host key before starting sshd after hostname or ip addr change. \* [MC-51] Email client modified to support non-standard email services such as Hotmail and Gmail \* [MC-120] Added 'version' command to CLI to print version of software running on the card. \* [MC-162] Email Notification Content Simplification \* [MC-261] Change sort of logs (event, data, accounting) to display latest items 1st. \* [MC-314] Improved Envirosense Update Rate \* [MC-381] Add location information to tlUpsIdent group \* [MC-382] MIB-II variables sysLocation, sysName, and sysContact now persist after reboot. \* [MC-386] Changed humidity minimum threshold to 5% from 10% \* [MC-410] Secure, fail-safe TFTP recovery mechanism implemented Add  $+/-$  1A deadband on load change event generation to minimize spurious events Known Issues that will be fixed in a future release<br>\* [MC-360] Java UI flashes when updating Java UI flashes when updating Device Overview for SRCOOL33K \* [MC-877] SNMP Sets for tlCoolingConfig and tlCoolingThreshold items of the TRIPPLITE-MIB are unavailable for SRCOOL33K. ----------------------------------------------------------------------------------------------- UPGRADING SOFTWARE ON YOUR SNMPWEBCARD PLEASE READ THIS ENTIRE DOCUMENT BEFORE ATTEMPTING TO UPGRADE YOUR SNMPWEBCARD SOFTWARE! IT IS RECOMMENDED THAT YOU USE THE MASSUPDATE.EXE UTILITY INCLUDED IN THE UTILITY DIRECTORY OF THE SOFTWARE BUNDLE TO UPGRADE YOUR SNMPWEBCARD. THE UPDATER ENSURES THAT THE UPGRADE IS DONE CORRECTLY WITH APPROPRIATE PAUSES AS THE CARD IS UPDATED, REBOOTED, AND THE DEVICE DRIVER FILE IS UPDATED. SEE THE FILE MASS-UPDATER-INSTRUCTIONS.TXT FOR INSTRUCTIONS ON HOW TO USE THIS UTILITY. \*\*\*\*\*\*\* IMPORTANT NOTE: IF YOU ARE UPGRADING FROM VERSION 12.06.0061 OF SNMPWEBCARD YOU MUST FIRST \*\*\*\*\*\*\* DO THE FOLLOWING BEFORE UPGRADING THE SNMPWEBCARD USING MASSUPDATE.EXE: 1) CONNECT A LAPTOP TO THE CONSOLE PORT OF THE SNMPWEBCARD VIA THE CONSOLE CABLE INCLUDED WITH YOUR SNMPWEBCARD. COMM SETTINGS ARE 9600, N, 8, 1 2) REBOOT THE SNMPWEBCARD BY PRESSING THE RESET BUTTON OR CYCLING POWER.<br>3) PRESS THE SPACEBAR WHEN PROMPTED "Press any key in 5 seconds to chang PRESS THE SPACEBAR WHEN PROMPTED "Press any key in 5 seconds to change theses settings". 4) PRESS M TO MODIFY THE SETTINGS (DEFAULT PASSWORD IS 'TrippLite'). PRESS ENTER UNTIL PROMPTED "Do you wish to configure the advance settings  $[y/n]$ " 6) PRESS Y TO CONFIGURE ADVANCED SETTINGS<br>7) PRESS ENTER TO LEAVE MAC ADDRESS UNCHAI 7) PRESS ENTER TO LEAVE MAC ADDRESS UNCHANGED 8) PRESS Y AT EACH OF THE FOLLOWING PROMPTS: Do you want to clear the database? [y/n] y Do you want to clear foreign language files? [ $y/n$ ]  $y$ 

- Do you want to purge the crypto store? [y/n] y
- Do you want to completely erase the file system? y
- Are you sure you want to completely erase the file system? y
- 9) PRESS ENTER THROUGH ALL REMAINING PROMPTS. CARD WILL REBOOT.

10) PROCEED TO UPGRADE THE CARD USING THE FTP INSTRUCTIONS BELOW. PLEASE NOTE THAT AFTER INSTALLING THE PWRALERT.DAT FILE YOU MUST REBOOT THE CARD MANUALLY BY PRESSING THE RESET BUTTON OR CYCLING POWER. -----------------------------------------------------------------------------------------------

```
PROCESSES FOR MANUAL UPGRADES
```
\*\*\*\*\*\*\*\*\*\* DO NOT ATTEMPT TO UPGRADE SNMPWEBCARD \*\*\*\*\*\*\*\*\*\*\*\* \*\*\*\*\*\*\*\*\*\* WHILE OPERATING ON BATTERY POWER.

\*\*\*\*\*\*\*\*\*\* PLEASE BE PATIENT. ABORTING THE UPGRADE \*\*\*\*\*\*\*\*\*\*\*\* \*\*\*\*\*\*\*\*\*\* PROCESS CAN RESULT IN AN UNUSABLE CARD! \*\*\*\*\*\*\*\*\*\*\*\*

PLEASE NOTE THAT UPGRADING TO VERSION 12.06.0062 TAKES SEVERAL MINUTES. CANCELING OR RESETTING THE CARD BEFORE THE PROCESS IS COMPLETE MAY RENDER YOUR CARD INOPERATIVE.

CRITICAL NOTICE FOR UPGRADING FROM VERSIONS 12.04.0047 OR EARLIER: IF YOUR SNMPWEBCARD is running version 12.04.0047 or earlier, your card is incompatible with this version of firmware and cannot be upgraded to use it.

CRITICAL NOTICE FOR UPGRADING FROM VERSIONS PRIOR TO 12.04.0055: IF YOU ARE UPGRADING FROM VERSIONS PRIOR TO 12.04.0055 YOU MUST FIRST UPGRADE THE CARD TO VERSION 12.04.0055 BEFORE UPGRADING TO VERSION 12.06.0062. VERIFY WHICH VERSION IS RUNNING ON YOUR SNMPWEBCARD PRIOR TO ATTEMPTING TO UPGRADE. FAILURE TO DO SO MAY RESULT IN INCORRECT OPERATION OF THE CARD AND VOID YOUR WARRANTY. A COPY OF VERSION 12.04.0055 IS INCLUDED ON THIS CD IF THIS INTERMEDIATE STEP IS REQUIRED.

TO VERIFY VERSION NUMBER: Version numbers for 12.04.0055 and previous can be found on the Device Information panel on the web user interface next to "Firmware Version".

Version numbers for 12.06.0060 and later can be found at:

http://<ip-address>/rss/poweralert.rss

or

https://<ip-address>/rss/poweralert.rss

FILENAMES:

When upgrading from version 12.04.0054 or earlier, follow the steps for upgrading via FTP below using 'rom.55.0.bin' as the upload filename. When completed, repeat the steps below using 'rom.62.0.bin' as the upload filename.

END CRITICAL NOTICE FOR UPGRADING FROM VERSIONS PRIOR TO 12.04.0055

\*\*\*\*\*\*\*\*\*\*\*\*\*\*\* UPGRADE REQUIREMENTS AND STEPS \*\*\*\*\*\*\*\*\*\*\*\*\*\*\*\*\*\*\*\*\*\*\*\*\*\*\*\*\*\*\*\*\*\*\*\*\*\*\*\*\*\*\*\*\*\*\*\*\*

WARNING: ALL DATA ON THE SNMPWEBCARD WILL BE LOST EXCEPT FOR NETWORK SETTINGS. IF THE UPGRADE FAILS, RECOVERY OF THE SNMPWEBCARD WILL NOT BE POSSIBLE OVER THE NETWORK AND WILL REQUIRE PHYSICAL SERIAL CONNECTION TO THE CARD VIA RS-232 CABLE.

General Upgrade Requirements To Upgrade to Version 12.06.0062 1) Tripp Lite UPS/PDU with SNMPWEBCARD firmware version 12.04.0055, 12.06.0060, or 12.06.0061 2) FTP utility

NOTES - After upgrading, ensure correct versions are installed by checking the HELP tab in the User Interface for the following version information:

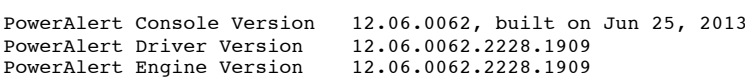

You may only transfer one file at a time to the SNMPWEBCARD. Transfer the rom image rom.62.0.bin first, then transfer the pwralert.dat file.

In examples below, where prompted to type in commands, enter the text between the tic marks and press ENTER.

FILENAMES TO BE USED WHEN UPGRADING SNMWEBCARD:

Where indicated below, <filename> should be replaced with one of the following filenames:

If updating from firmware version 12.06.0061 use 'rom.62.0.bin.sbz2'.

- If updating from firmware version 12.04.0055 or version 12.06.0060 use 'rom.62.0.bin'.
- If updating from firmware version before 12.04.0055, use 'rom.55.0.bin'.

If updating the driver file, use 'pwralert.dat'.

 IMPORTANT: If re-installing v0062 onto v0062 or later, use 'rom.12.062.2228.1909.sbz2'. Note that v0061 and later will ignore .bin files that are transferred.

STEPS FOR FTP UPGRADES (ALL VERSIONS):

- Requirements:
- 1) Current SNMPWEBCARD with version 12.04.0050 or later 2) FTP utility.

Steps:

- 1) Change directory to directory on the CD that contains the appropriate upgrade image (.bin or .sbz2 file) and pwralert.dat file.
- 2) FTP to the IP address of the card to upgrade.
- 3) Login (default username and password is localadmin/localadmin).

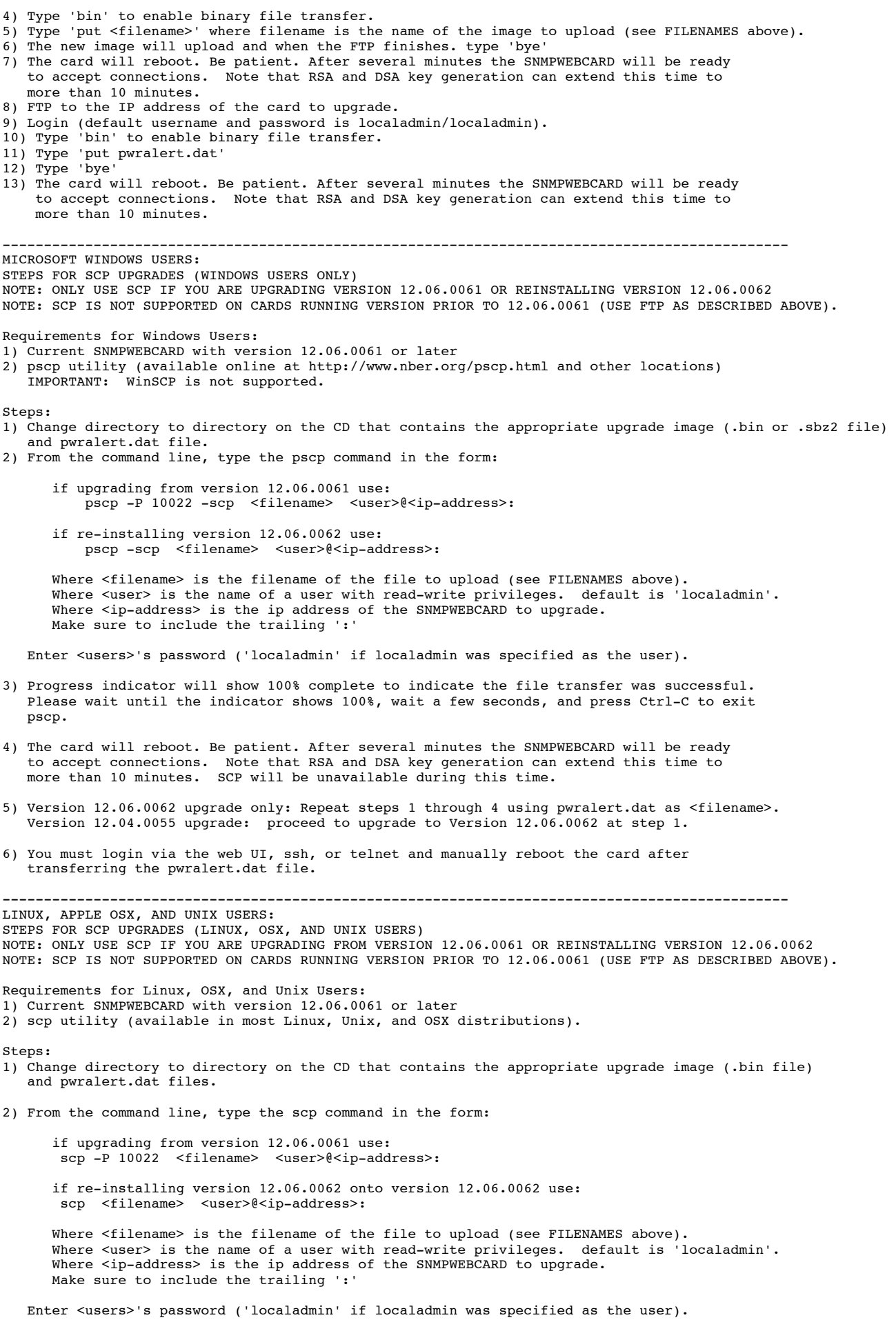

- 3) Progress indicator will show 100% complete to indicate the file transfer was successful. Please wait until you receive a disconnection notification before closing the terminal session. You may disregard any disconnection or lost connection notification or non-zero exit status.
- 4) The card will reboot. Be patient. After several minutes the SNMPWEBCARD will be ready to accept connections. Note that RSA and DSA key generation can extend this time to more than 10 minutes. SCP will be unavailable during this time.
- 5) Version 12.06.0062 upgrade only: Repeat steps 1 through 4 using pwralert.dat as <filename>. Version 12.04.0055 upgrade: proceed to upgrade to Version 12.06.0062 at step 1.
- 6) After transferring the pwralert.dat file you must login via the web UI, ssh, or telnet and manually reboot the card.

END RELEASE NOTES